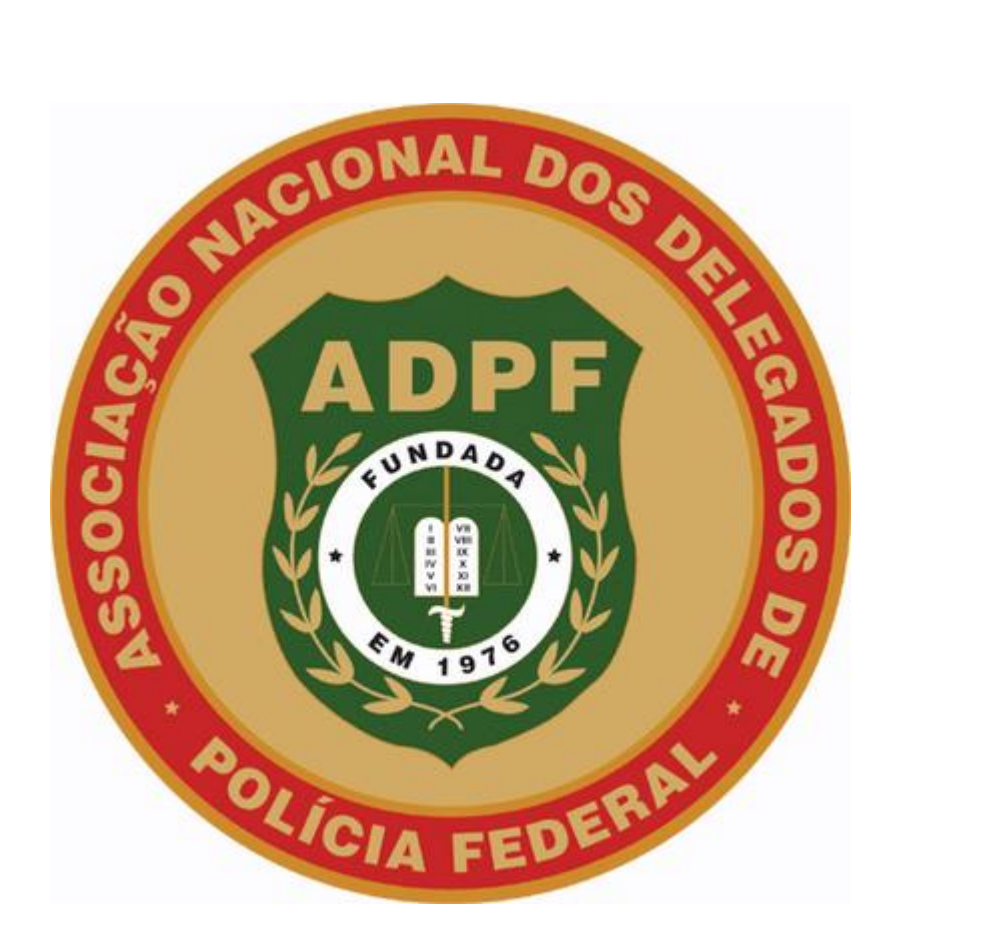

## **MANUAL PARA ACESSO AO SITE DA ADPF E AO E-MAIL KINGHOST**

1. Acesse [www.adpf.org.br](http://www.adpf.org.br/) para entrar em nosso portal

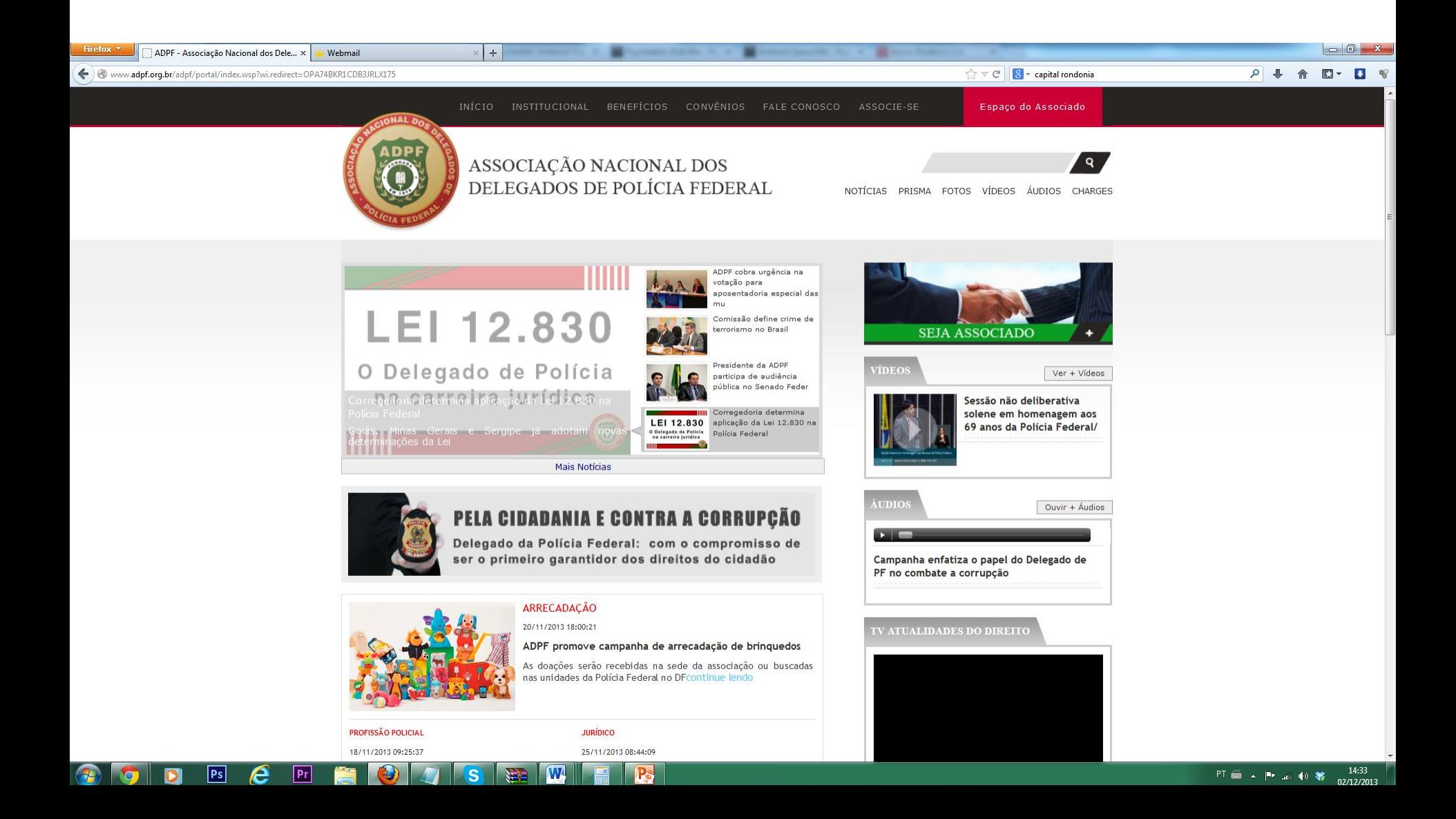

- 1. Passe o mouse por cima de "Espaço do Associado" para abrir o menu.
- 2. Digite o cpf e senha cadastrados.
- 3. Clique em acessar

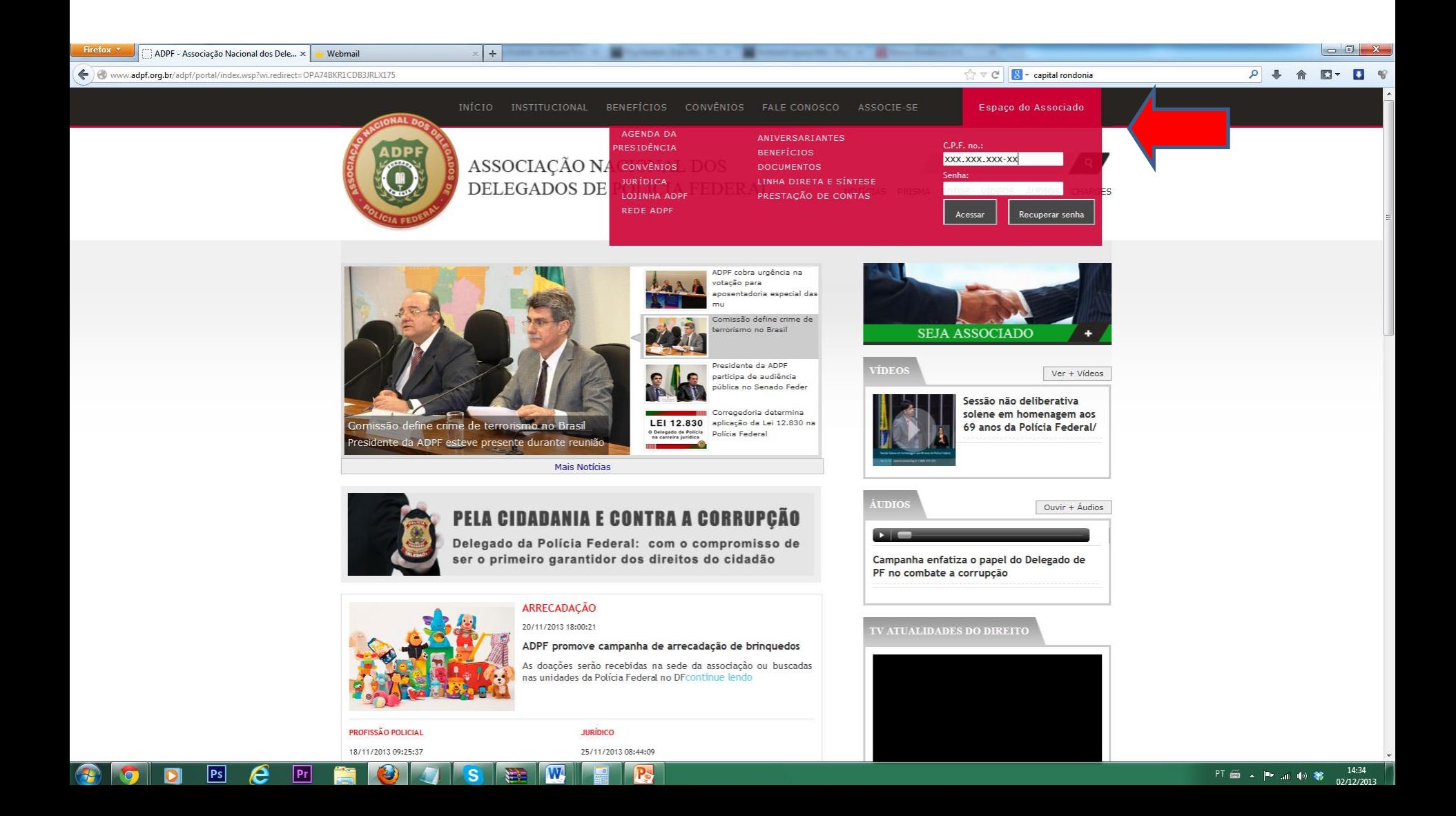

1. Ao fazer o login no "Espaço do Associado", o navegador será redirecionado para a página do painel de controle, onde encontrará 4 opções: E-mail, E-mail Marketing, Matéria e Rede ADPF. Estas funcionalidades serão explicadas nos próximos slides.

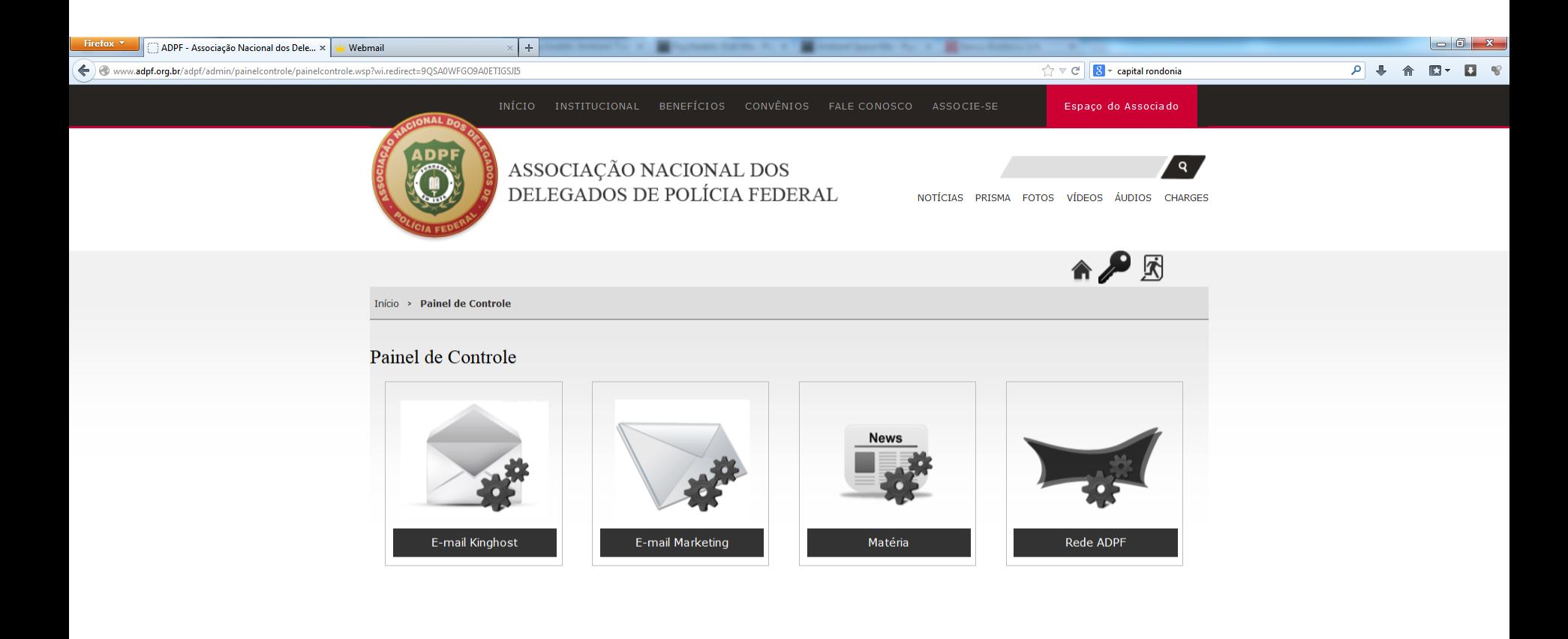

**Pr** 

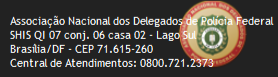

1. E-mail: O usuário será redirecionado para a página do e-mail kinghost.

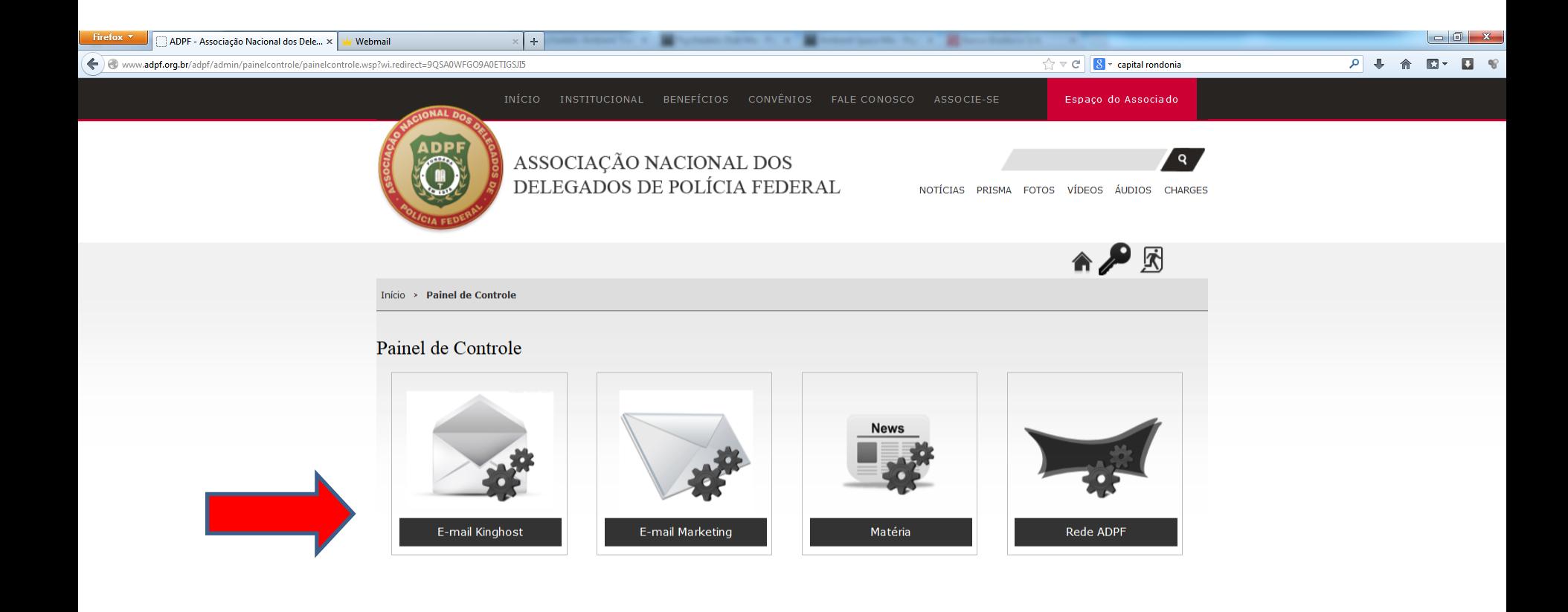

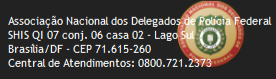

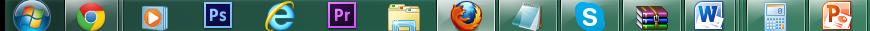

1. E-mail: Digitar o e-mail e senha cadastrados e entregues nos envelopes.

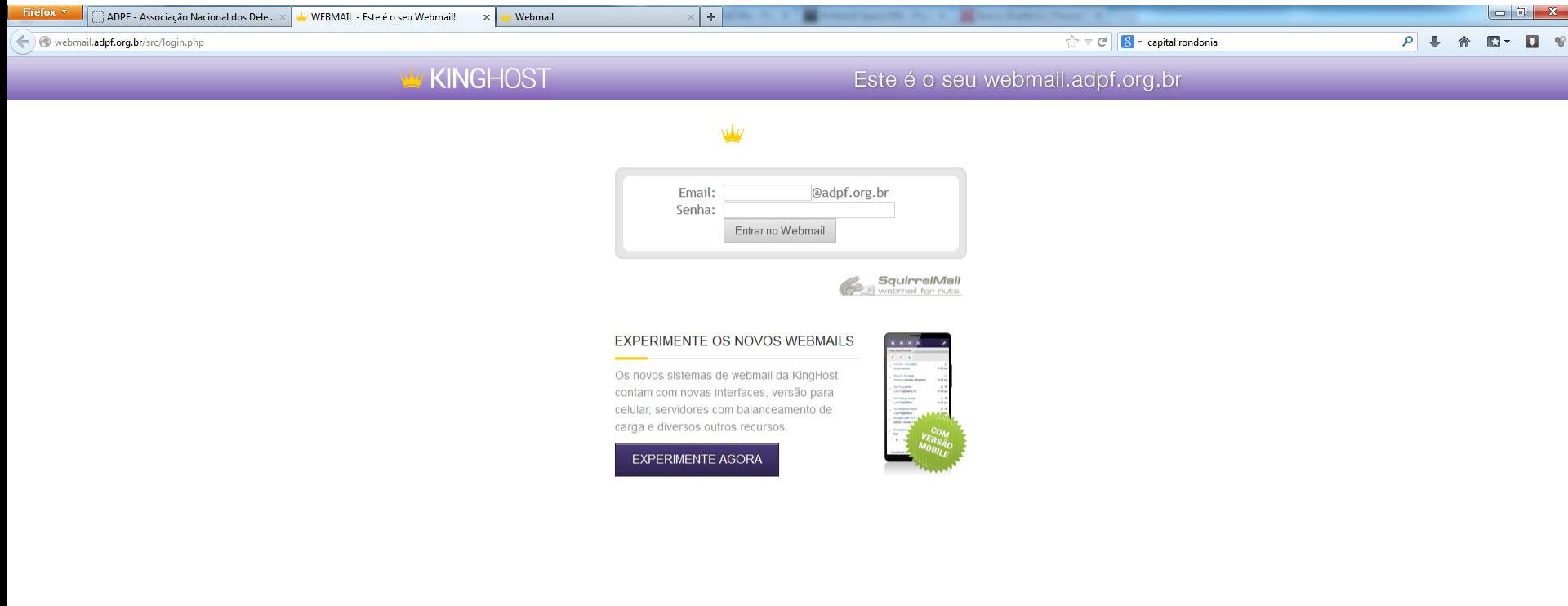